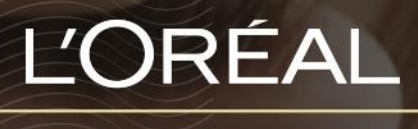

PARTNER SHOP

**GUIDES UTILISATEUR** Comment commander rapidement?

## *TABLE DES MATIÈRES*

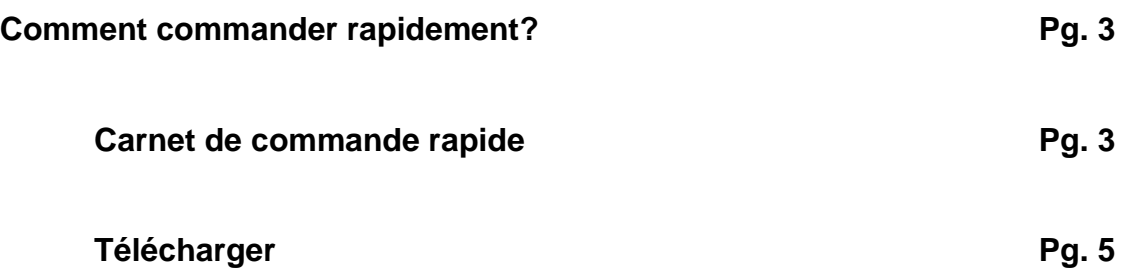

## *Comment commander rapidement?*

Pour répondre à vos besoins, nous avons également développé un outil pour passer *rapidement une commande sur le site. Les deux méthodes sont un lieu via le « Carnet de commande rapide » ou à partir d'un « Télécharger ».*

## **Carnet de commande rapide**

Sur n'importe quelle page, cliquez sur « **Commande Rapide** » dans l'en-tête et un menu apparaîtra à droite.

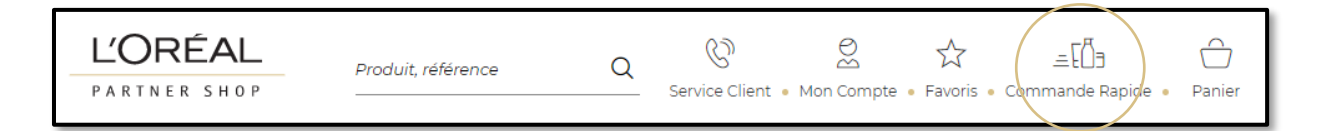

Ensuite, vous devez cliquer sur « **Carnet de commande rapide** » pour être redirigé vers la page de destination correspondante.

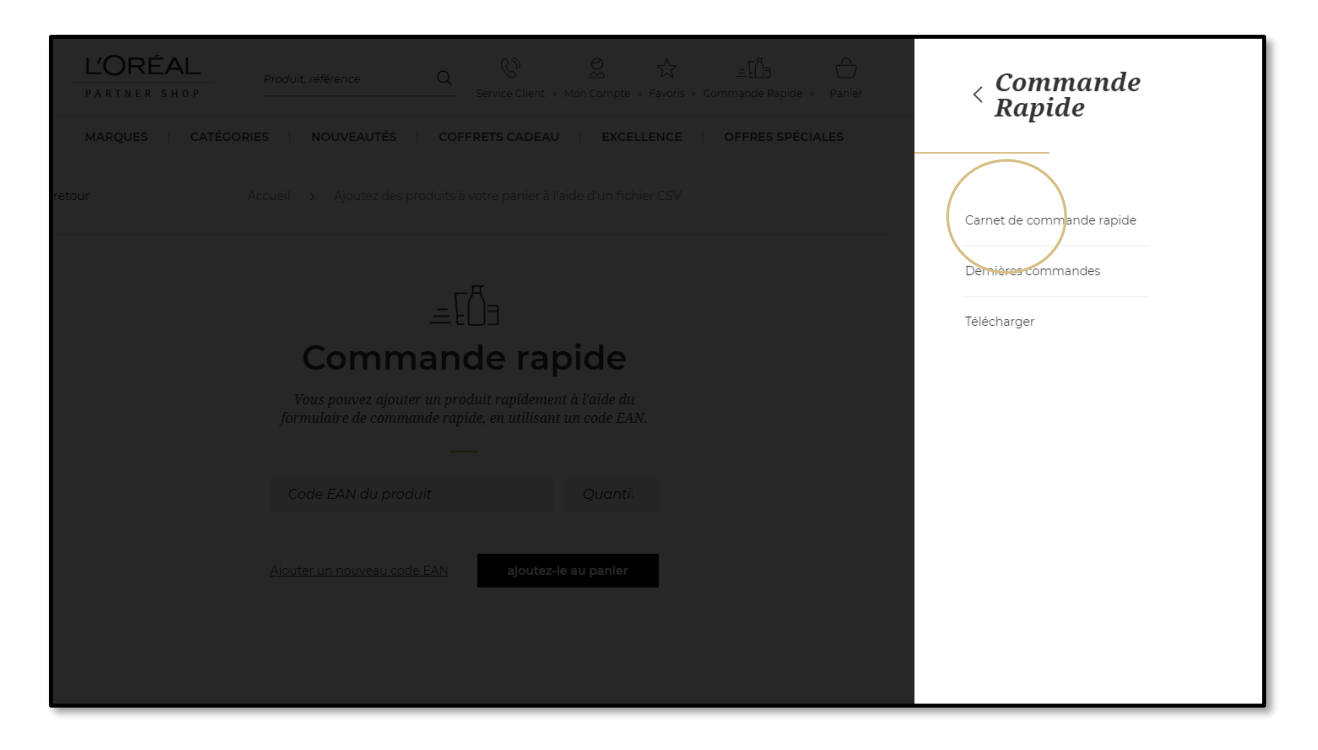

Entrez un code EAN de produit **(1)** et une quantité **(2)**, puis répétez ces étapes autant de fois que nécessaire en cliquant sur le lien « **Ajouter un nouveau code EAN** » **(3)**. Enfin, cliquez sur le bouton « **ajoutez-le au panier** ».

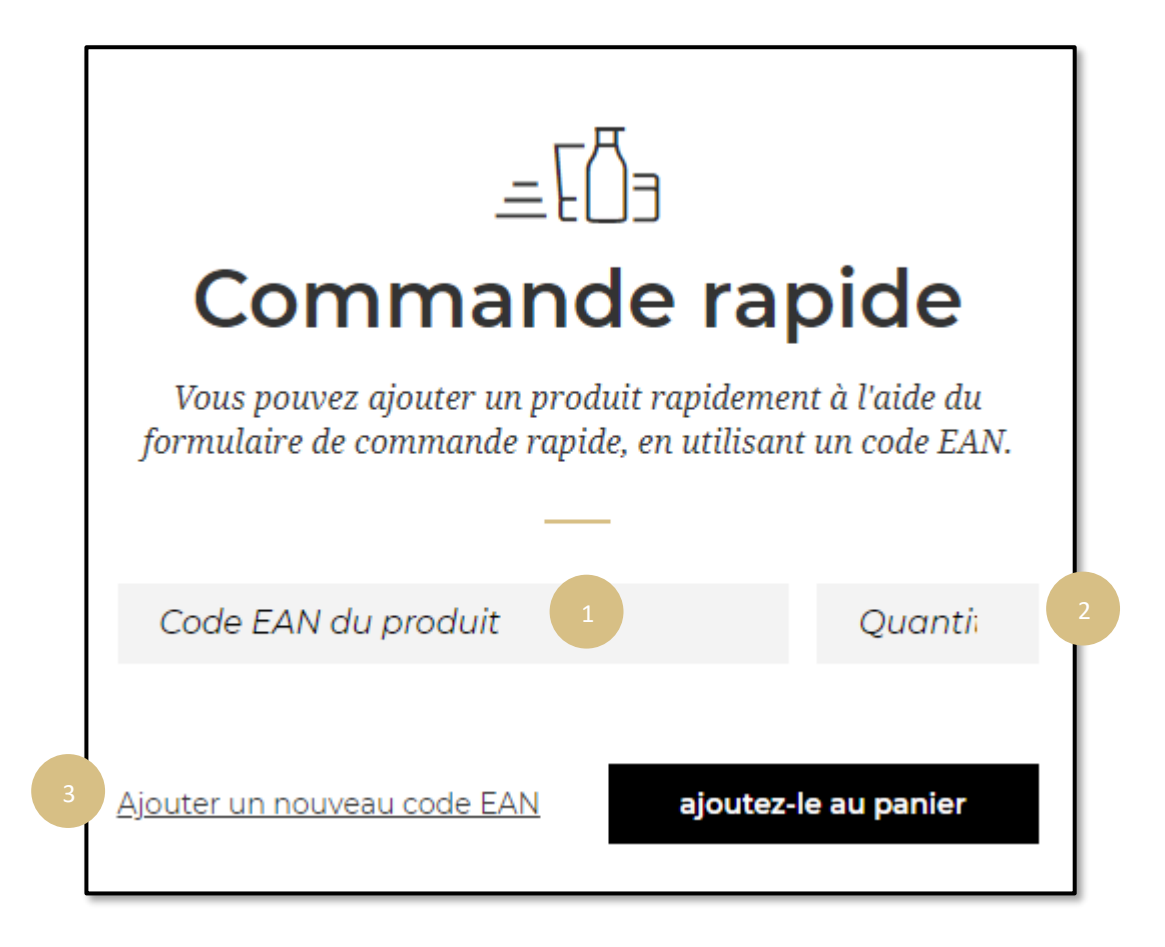

*Remarque : Si vous entrez une quantité erronée, un message d'erreur s'affiche et la quantité est automatiquement arrondie pour répondre aux exigences de quantité. En effet, certains produits ne sont vendus que par 3 ou 5 articles minimum.*

## **Télécharger**

Sur n'importe quelle page, cliquez sur « **Commande Rapide** » dans l'en-tête et un menu apparaîtra à droite.

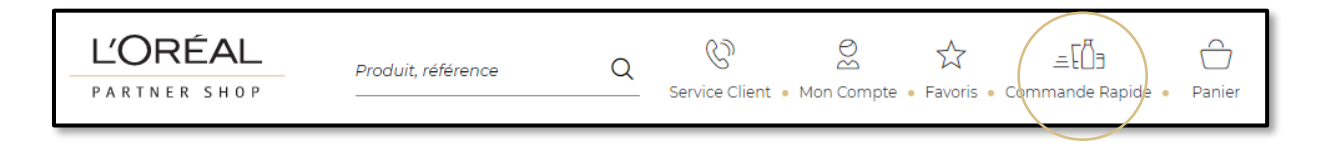

Ensuite, vous devez cliquer sur « **Télécharger** » pour être redirigé vers la page de destination correspondante.

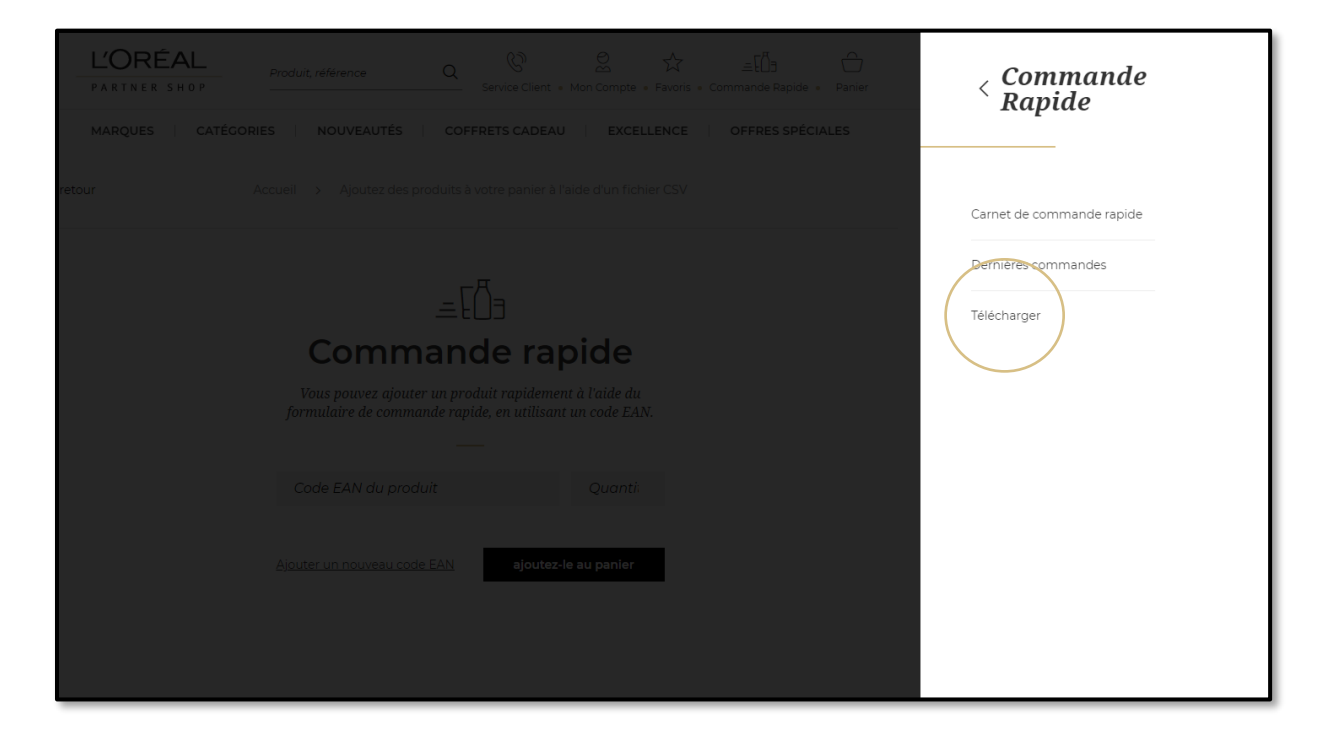

Cliquez sur « **choisir un fichier** » **(1)** et sélectionnez le fichier CSV que vous souhaitez télécharger à partir de votre ordinateur. Cliquez sur « **télécharger un fichier** » **(2)** et vous serez redirigé vers votre panier avec vos produits ajoutés. Un modèle de fichier CSV est disponible. Nous vous recommandons de le télécharger en cliquant sur le lien « **Cliquer ici pour télécharger le fichier CSV** » **(3)** afin de vous assurer que votre fichier est conforme aux exigences obligatoires.

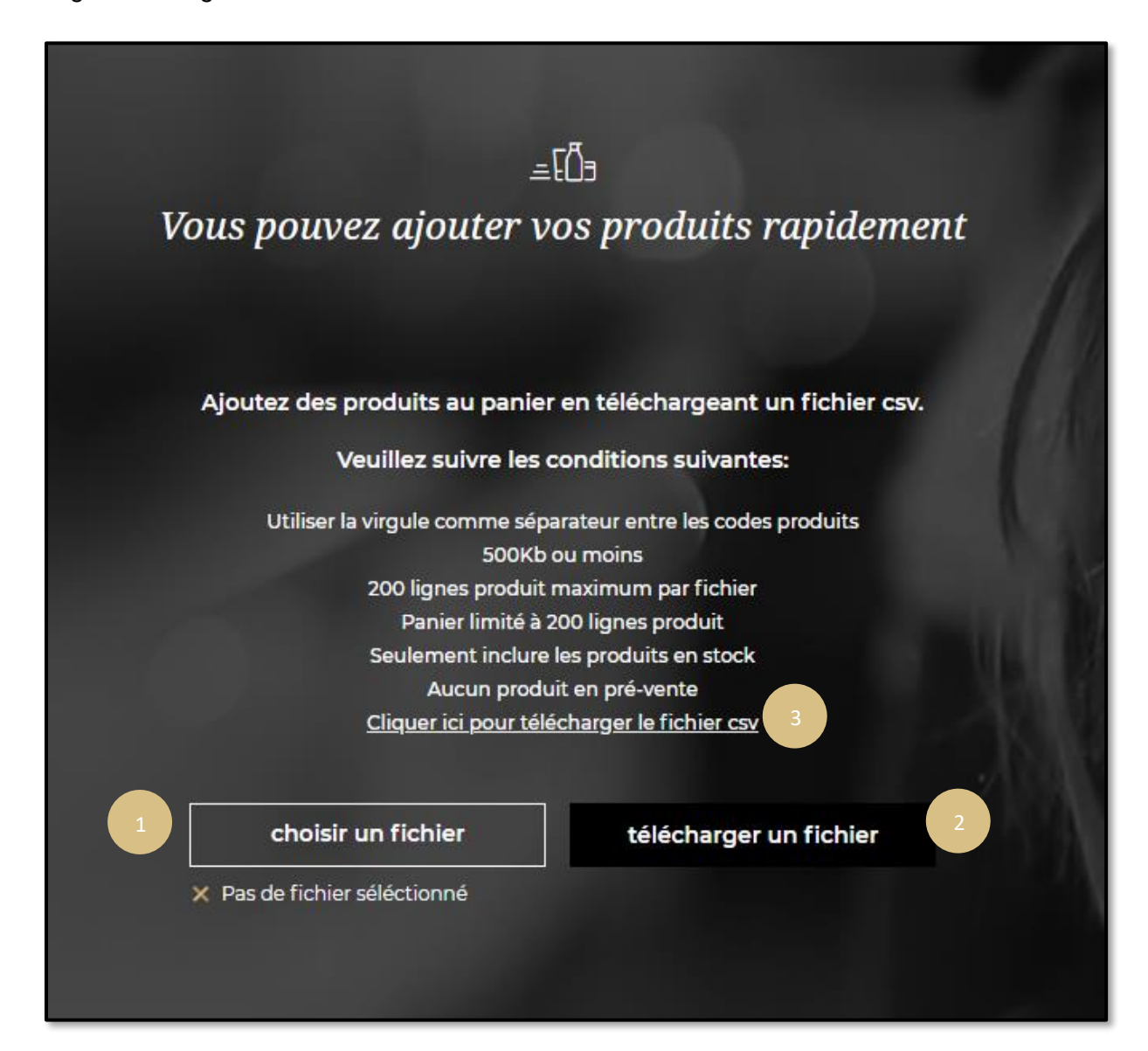